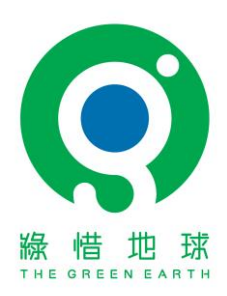

# 如何取得 **GPX** 紀錄連結或截圖 **How to obtain a GPX record link or screenshot**

大會建議可使用以下的運動紀錄應用程式,於進行淨山時開啟應用程式,結束時按停,即可紀錄活 動的詳細資料及路線地圖。

You are recommended to use the following exercise tracking applications (App). Start the recording before beginning the trail clean-up, and stop tracking at the end to record the detailed information and route map of the activity.

- 1. [Strava](https://www.strava.com/)
- 2. [Garmin Connect mobile](https://www.garmin.com.hk/products/apps/garmin-connect-mobile/) 需配合其品牌手錶 it only works with Garmin's watch)
- 3. 香港遠足路線[/Hiking Trail HK](https://hikingtrailhk.appspot.com/home.hk.html)

使用上述應用程式後,可從程式中獲取路線完成連結。以下是 **Strava** / **Garmin** 及 香港遠足路線 完成活動後獲取路線完成連結之方法

After using the above App, you can retrieve the completed route record. The following shows you how to obtain the link after completing the activity on Strava / Garmin and Hiking Trail HK

## **1. Strava:**

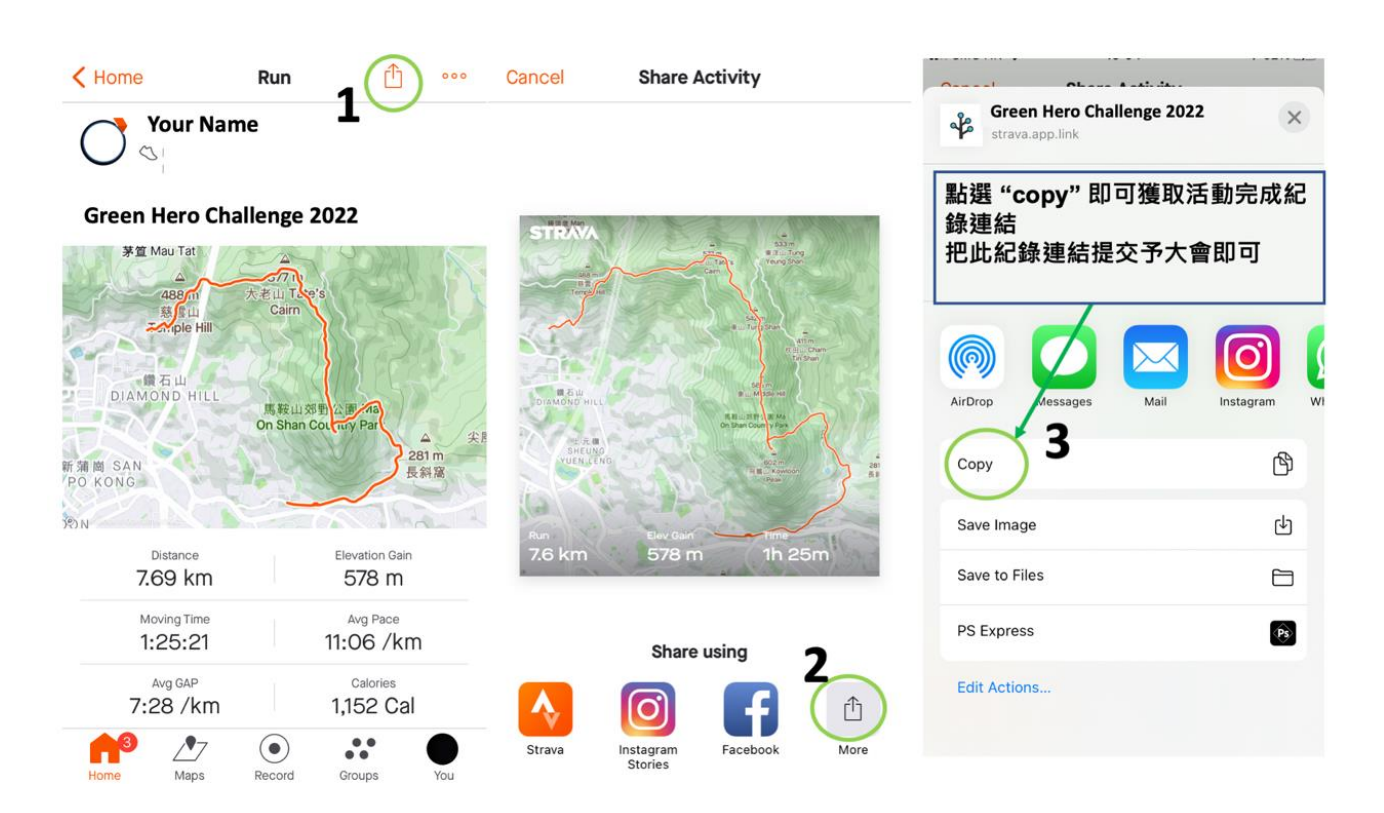

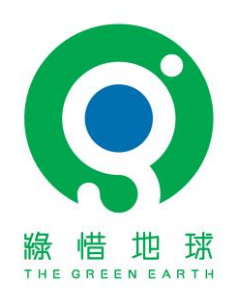

### **2. Garmin Connect:**

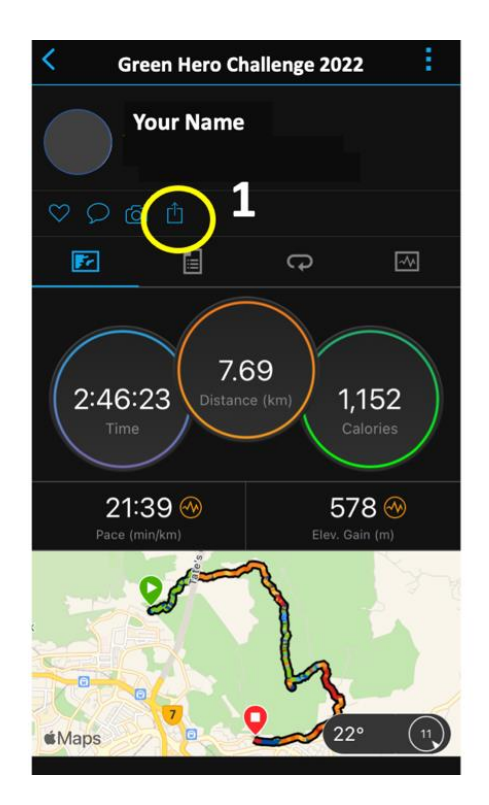

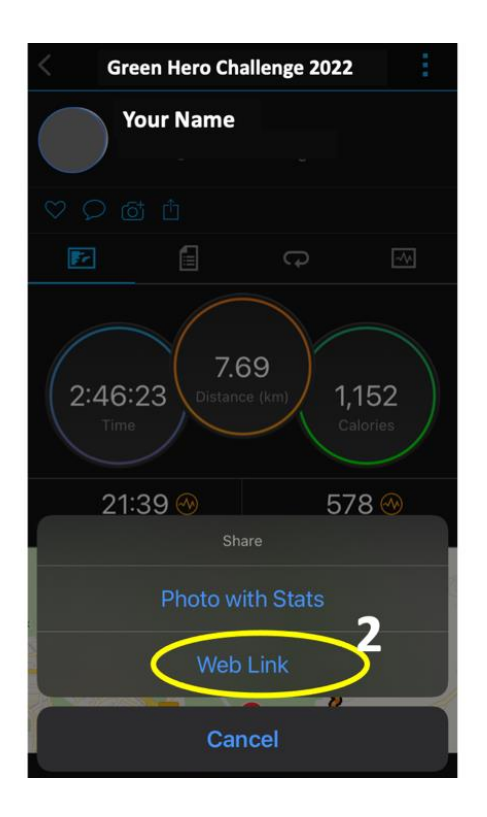

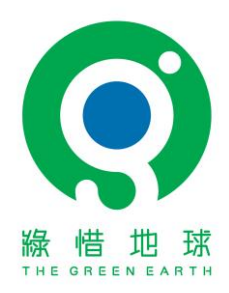

# 3. 香港遠足路線/Hiking Trail HK (擷取自官網說明 Information from the official website) 官網連結 Official website: https://hikingtrailhk.appspot.com/home.hk.html

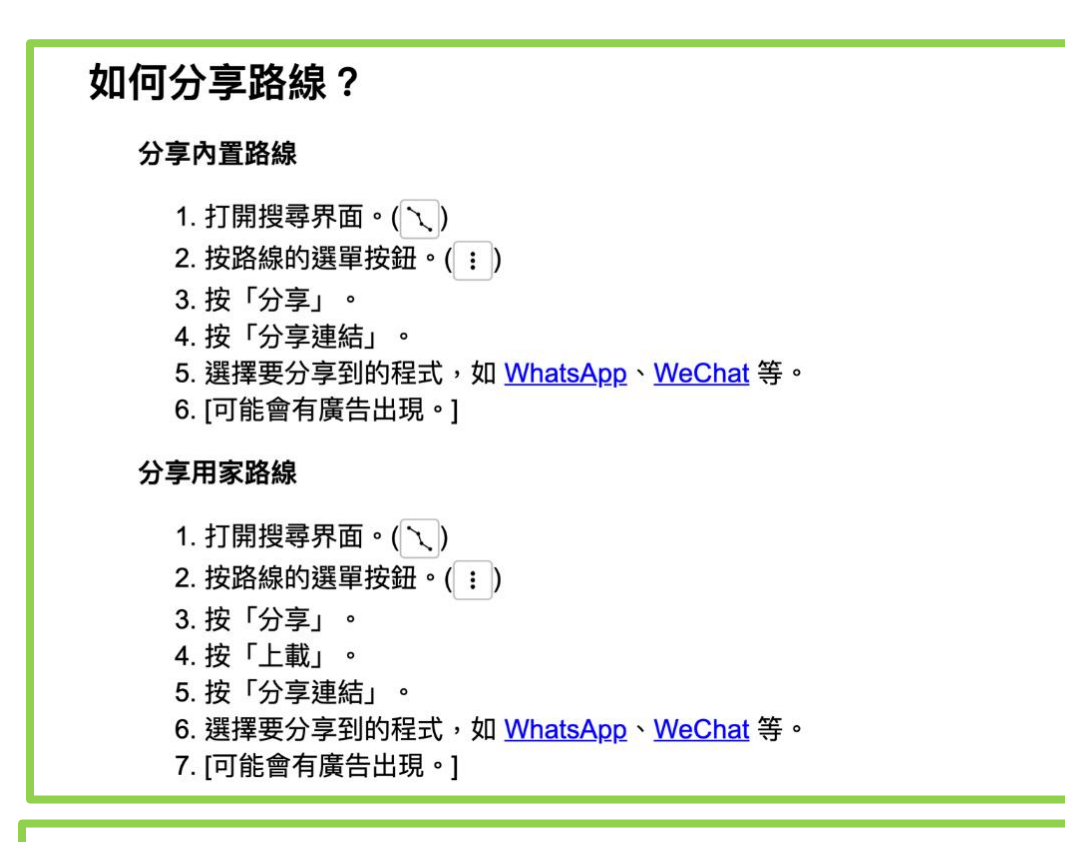

## How to share route?

#### Share built-in trail

- 1. Open the Search UI.  $(\searrow)$
- 2. Tap the Menu button of a trail.  $( )$  :
- 3. Tap "Share".
- 4. Tap "Share Link".
- 5. Select an app to share to, like WhatsApp, WeChat, etc.
- 6. [Ad may appear.]

#### **Share user trail**

- 1. Open the Search UI.  $(\neg)$
- 2. Tap the Menu button of a trail.  $($  :  $)$
- 3. Tap "Share".
- 4. Tap "Upload".
- 5. Tap "Share Link".
- 6. Select an app to share to, like WhatsApp, WeChat, etc.
- 7. [Ad may appear.]

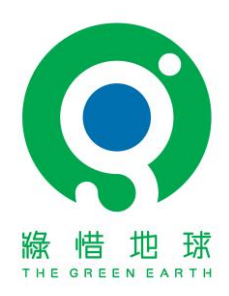

參加者亦可使用其他運動紀錄應用程式,如程式無分享連結之功能,亦可以截圖方式紀錄活動完成 之介面,並確保其中清楚顯示以下資料

Participants may use other recording applications where they are familiar with, if the application has no sharing function, screen capturing on the completion screen is allowed, however, please -ensure the screen shows the following information clearly.

- **1.** 清理山徑活動的路線圖 **Route of the trail clean-up**
- **2.** 活動的路線距離 **Distance of the clean-up**
- **3.** 活動所用時間 **Total time of the clean-up**

再與活動照片一同上傳至大會連結。

Then upload the screen captured records with other photos to the result submission page.